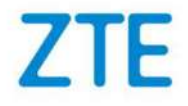

## MC888A Ultra Kurzanleitung

## 1. Vorbereiten

• Eine gültige Nano-SIM-Karte.

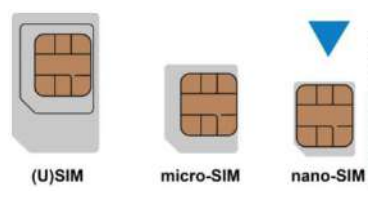

• Die Angaben zu den Standardeinstellungen entnehmen Sie dem Geräteaufkleber. Die folgende Abbildung dient lediglich Referenzzwecken.

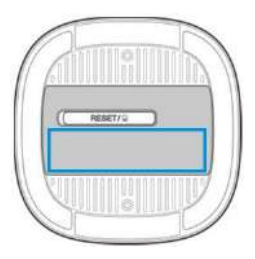

## 2. Einlegen der Nano-SIM-Karte

Öffnen Sie die Steckplatzabdeckung an der Unterseite des Geräts und legen Sie die Nano-SIM-Karte ein.

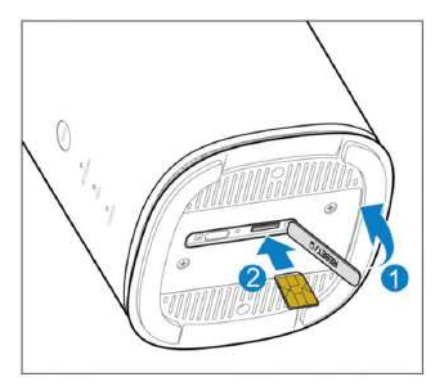

 HINWEIS: In diesem Gerät ist die SIM-Karte bereits vorinstalliert.

## 3. Einschalten des Geräts

Schließen Sie das Netzteil an das Gerät an. Ihr Gerät schaltet sich daraufhin ein und verbindet sich automatisch mit dem Internet.

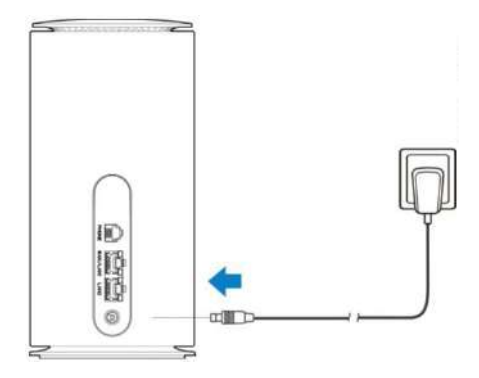

## 4. Internetzugriff

• WLAN: Entnehmen Sie die standardmäßige WLAN-SSID und den WLAN-Schlüssel (Kennwort) dem Geräteaufkleber, stellen Sie mit Ihrem mobilen Gerät eine Verbindung mit dem WLAN-Netzwerk her und greifen Sie dann auf das Internet zu.

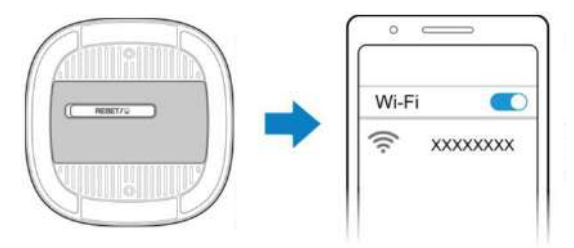

• Netzwerkkabel (RJ45): Stellen Sie über den Anschluss WAN/LAN1 oder LAN2 eine Verbindung mit dem Computer her und greifen Sie dann auf das Internet zu.

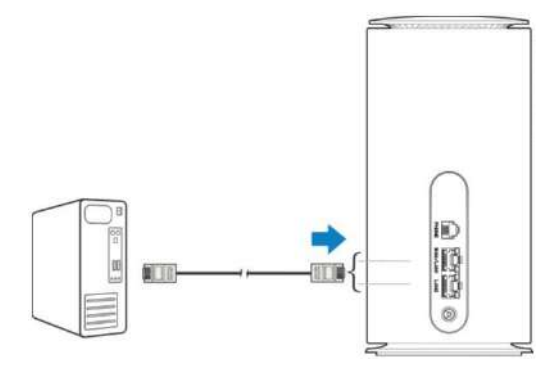

Dieser Router unterstützt Dualband WLAN mit 2.4GHz und 5GHz.

Während das 2.4GHz WLAN höhere Reichweiten zulässt, ermöglicht das 5GHz WLAN höhere Bandbreiten.

Um das 5GHz WLAN des Routers nutzen zu können, muss auch Ihr verwendetes Gerät 5GHz WLAN unterstützen.

Nach einem Neustart des Routers dauert es 10 Minuten bis das 5GHz WLAN sichtbar ist. Der Router muss gesetzeskonform bestehende Frequenzen scannen (DFS) und darf erst nach diesem Scan die höheren 5GHz Kanäle (ab Kanal 52) freigeben. Sie können die Zeit auch verkürzen indem Sie einen 5GHz Kanal bis maximal 48 manuell zuweisen (auf der Konfigurationsseite).

Um die höheren 5GHz Kanäle (ab Kanal 52) nutzen zu können, muss auch ihr verwendetes Gerät DFS unterstützen.

## 6. Erstellen des Mesh-Netzwerks.

Ihr Gerät unterstützt WLAN-Mesh-Netzwerke. Sie können ein WLAN-Mesh-Netzwerk erstellen, um die Abdeckung des WLAN-Netzwerks in Ihrem Haus zu vergrößern.

#### So erstellen Sie das Mesh-Netzwerk

- 1. Schalten Sie zuerst den MC888A Ultra ein, dies kann ein paar Minuten dauern - warten Sie bis alle LED's aufleuchten. Schalten Sie danach den Mesh Router H3601P ein.
- 2. Warten Sie bis die beiden Geräte ein Verbindung hergestellt haben, das Mesh-Netzwerk wird automatisch erstellt. Der Hauptknoten ist der MC888A Ultra und der Unterknoten ist der H3601P . Warten Sie bis die LED am H3601P blau leuchtet.
- 3. Sie können nun den Mesh Router neu positionieren, um die bestmögliche Netzabdeckung für Ihren Haushalt zu gewährleisten. Bitte beachten Sie dass die LED zu blinken beginnt wenn das Signal zum MC888A Ultra zu schwach ist. In diesem Fall bringen Sie den H3601P näher an den MC888A Ultra.

## 7. Geräteeinstellungen ändern

Sie können die Geräteeinstellungen ändern, indem Sie sich auf der Konfigurationswebseite anmelden.

- 1. Die standardmäßige IP-Adresse der Konfigurationswebsite und das Kennwort entnehmen Sie dem Aufkleber an der Geräteunterseite.
- 2. Starten Sie den Internetbrowser und geben Sie die IP-Adresse der Konfigurationswebsite in die Adressleiste ein.
- 3. Geben Sie das Kennwort ein und klicken Sie auf Anmelden.
- 4. Nachdem die Konfigurationswebseite geöffnet wurde, können Sie die WLAN-SSID, das Kennwort oder andere Einstellungen ändern.

## HINWEIS:

Falls Sie auf der Konfigurationswebseite Hilfe benötigen, klicken Sie auf das "?" Symbol. Hier finden Sie nützliche Hinweise zur jeweiligen Funktion.

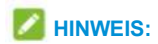

Bewahren Sie den Aufkleber mit den Zugangsdaten für die zukünftige Verwendung auf. Dieser wird benötigt, um das Gerät nach einem Zurücksetzen wieder in Betrieb nehmen zu können.

Wenn Sie ein geändertes Kennwort vergessen, müssen Sie Ihr Gerät auf die Werkseinstellungen zurücksetzen. Dazu finden Sie an der Unterseite des Routers neben dem SIM-Karten-Steckplatz eine kleine Öffnung mit der Beschriftung RESET. Nehmen Sie einen spitzen Gegenstand, drücken ihn in diese Öffnung hinein und halten die Taste ein paar Sekunden gedrückt.

## 8. Bridge-Modus

Ihr Gerät unterstützt den Bridge-Modus und Sie können diesen Dienst Ihres Anbieters verwenden, um auf das Internet zuzugreifen.

- 1. Stellen Sie sicher, dass Ihr Gerät eine Verbindung zum Internet herstellen kann, indem es automatisch Ihre Nano-SIM-Karte verwendet.
- 2. Melden Sie sich auf der 5G-CPE-Webseite an.
- 3. Wählen Sie Netzwerk > Netzwerkmodus > Drahtlosmodus > Bridge-Modus aus, wählen Sie den WAN-Verbindungs-Netzwerkport aus und klicken Sie dann auf Anwenden. Das Gerät wird neu gestartet.
- 4. Schließen Sie den Computer oder einen anderen kabelgebundenen Client an den ausgewählten LAN-Port an, wodurch der Client die IP-Adresse vom WAN-DHCP-Host erhalten und sich direkt mit dem Internet verbinden kann. Sie können diesen nicht verwenden, um die 5G CPE-Webseite zu besuchen.

## HINWEIS:

Andere mit dem Gerät verbundene Clients können auf das Internet zugreifen. Sie können diese verwenden, um die 5G CPE-Webseite zu besuchen.

## 9.Telefonfunktion

Ihr Gerät verfügt über eine Telefonfunktion. Bevor Sie die Telefonfunktion nutzen können, müssen Sie die Nano-SIM-Karte einlegen und das Telefon verbinden.

So tätigen Sie einen Anruf:

- 1. Heben Sie das Telefon ab.
- 2. Wählen Sie die Telefonnummer.
- 3. Warten Sie, bis Sie mit dem Teilnehmer verbunden werden.

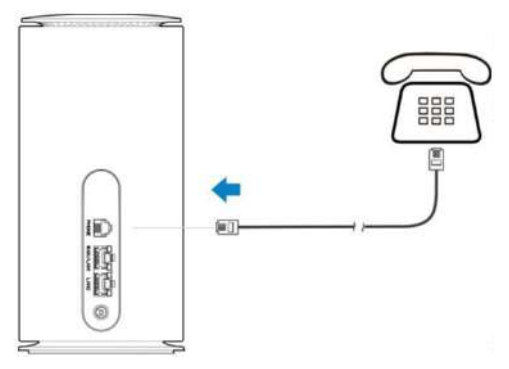

## 10. WPS

Das Gerät unterstützt die WPS-Funktion. Mit dieser Funktion kann die Verbindung zwischen einem Client und dem Gerät hergestellt werden.

1. Drücken Sie die WPS-Taste an der Geräterückseite, um die WPS-Funktion zu aktivieren. Die WLAN-Anzeige blinkt.

2. Aktivieren Sie die WPS-Funktion auf dem Client.

3. Folgen Sie den Anweisungen des Systems auf Ihrem Client, um die Verbindung herzustellen.

## 11. Leuchtanzeigen und Anschlüsse

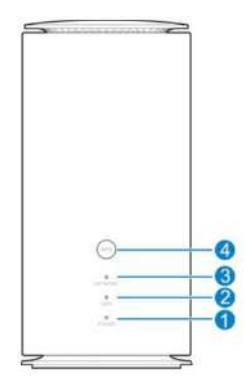

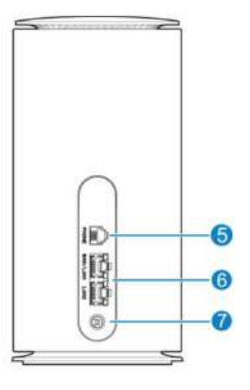

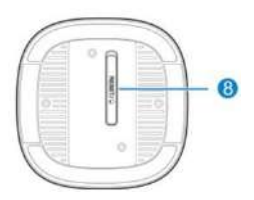

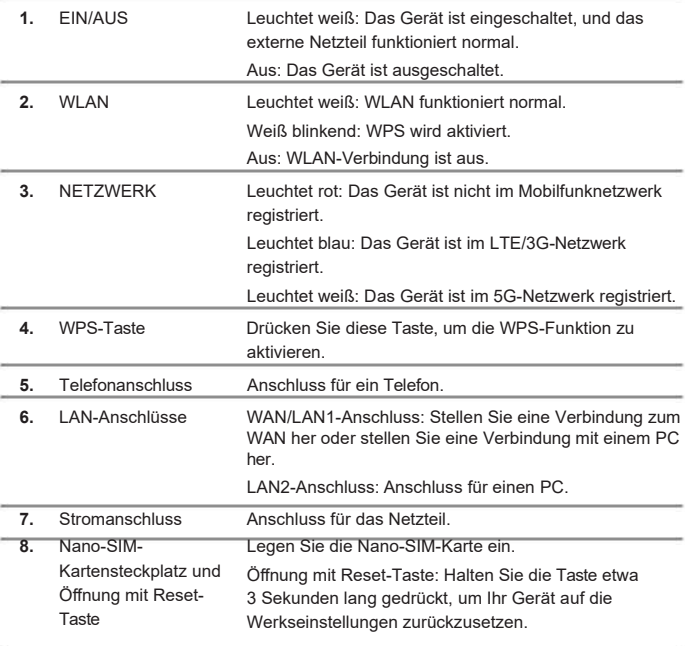

#### Internetbezogene Probleme

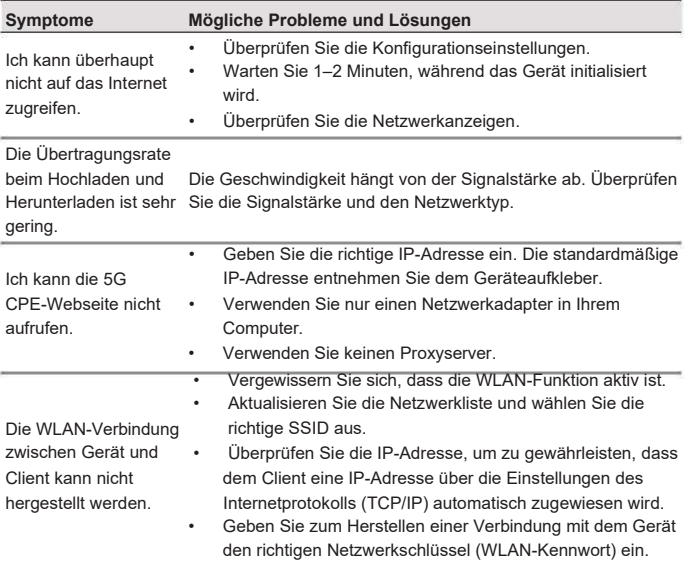

#### Telefoniebezogene Probleme

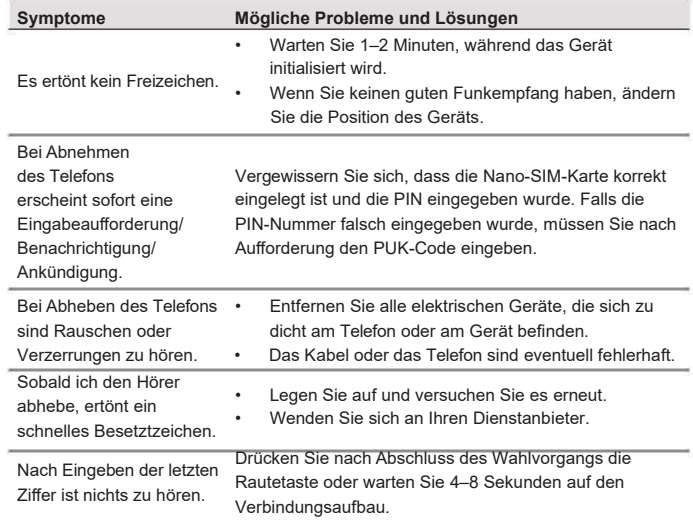

#### Sonstige

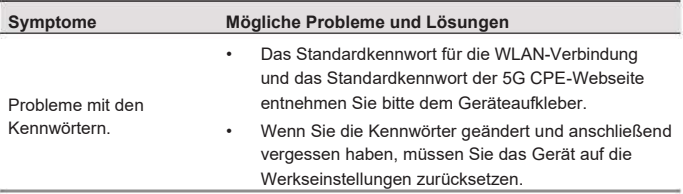

## 13. Weiterführende Hilfe

So erhalten Sie Hilfe zu Ihrem Produkt:

- Senden Sie eine E-Mail an mobile@zte.com.cn
- Besuchen Sie https://www.ztedevices.com

## RECHTLICHE INFORMATIONEN

#### Copyright © 2024 ZTE CORPORATION.

#### Alle Rechte vorbehalten.

Dieses Benutzerhandbuch darf ohne die vorherige schriftliche Zustimmung von ZTE Corporation weder ganz noch in Auszügen zitiert, vervielfältigt, übersetzt oder in irgendeiner Form und unter Verwendung irgendwelcher Mittel, seien es elektronische oder mechanische, inklusive der Erstellung von Fotokopien und Mikrofilmen, verwendet werden.

#### Hinweis

ZTE Corporation behält sich das Recht vor, Druckfehler und technische Änderungen in dieser Anleitung ohne Vorankündigung zu korrigieren oder zu aktualisieren.

#### Haftungsausschluss

Die in dieser Anleitung verwendeten Bilder und Screenshots können vom tatsächlichen Produkt abweichen. Inhalte in diesem Handbuch können vom tatsächlichen Produkt oder der Software abweichen

#### Eingetragene Marken

ZTE und die ZTE-Logos sind eingetragene Marken der ZTE Corporation.

Sonstige Marken und Handelsnamen sind Eigentum ihrer jeweiligen Inhaber.

Version Nr.: R1.0

## Warnung und Hinweis

#### Sicherheitsvorkehrungen

- Manche elektronischen Geräte können für elektromagnetische Störungen anfällig sein. Stellen Sie das Gerät möglichst weit entfernt von Fernsehern, Radios und anderen elektronischen Geräten auf, um elektromagnetische Störungen zu vermeiden.
- Das Gerät kann die Funktion von medizinischen Geräten wie Hörgeräten oder Herzschrittmachern beeinträchtigen. Wenden Sie sich vor dem Einsatz des Geräts an einen Arzt oder den Hersteller Ihres medizinischen Geräts.
- Bitte halten Sie mindestens 20 Zentimeter Abstand von Ihrem Gerät.
- Verwenden Sie Ihr Gerät nicht in gefährlichen Umgebungen wie Ölhäfen oder Chemiefabriken, in denen explosive Gase oder explosive Produkte verarbeitet werden.
- Verwenden Sie ausschließlich Originalzubehör oder von ZTF autorisiertes Zubehör. Nicht autorisiertes Zubehör kann die Leistung des Geräts beeinträchtigen, das Gerät beschädigen oder Sie in Gefahr bringen.
- Versuchen Sie nicht, das Gerät zu zerlegen. Es enthält keine Bauteile, die vom Benutzer gewartet werden können.
- Setzen Sie Gerät und Zubehör niemals Flüssigkeiten oder Feuchtigkeit aus. Tauchen Sie das Gerät nicht in Flüssigkeiten.
- Legen Sie keine Objekte auf dem Gerät ab. Das Gerät kann sonst zu heiß werden.
- Das Gerät darf nur in einer gut belüfteten Umgebung verwendet werden.
- Setzen Sie das Gerät nicht direkter Sonneneinstrahlung aus und lagern Sie es nicht an heißen Orten. Hohe Temperaturen können die Lebensdauer elektronischer Geräte verkürzen.
- Legen oder verwenden Sie Ihr Gerät nicht in der Nähe von Heizgeräten, Hochdruckbehältern oder starken elektromagnetischen Umgebungen wie Wassererhitzern,

Mikrowellenherden oder heißen Kochutensilien ab. Andernfalls kann Ihr Gerät beschädigt werden.

- Lassen Sie Kinder nicht mit dem Gerät oder dem Netzteil spielen.
- Das Gerät ist nur für den Gebrauch in Innenbereichen bestimmt. Verwenden Sie das Gerät nicht im Freien.
- Zubehör mit Steckverbindung sollte sich bei Betrieb in der Nähe des Netzanschlusses befinden und leicht zugänglich sein.

## Reinigung und Pflege

- Verwenden Sie zur Reinigung des Geräts ein antistatisches Tuch. Verwenden Sie keine chemischen oder scheuernden Reinigungsmittel, da sie das Kunststoffgehäuse beschädigen. Schalten Sie Ihr Gerät aus, bevor Sie es reinigen.
- Verwenden Sie das Gerät innerhalb des Temperaturbereichs von -20°C bis +55°C, der Temperaturbereich für die Lagerung liegt zwischen -40°C und +70°C. Der Luftfeuchtigkeitsbereich liegt bei 5% bis 95%.
- Verwenden Sie Ihr Gerät nicht bei Gewitter. Ziehen Sie das Netzgerät aus der Steckdose.

## Eingeschränkte Garantie

Diese Garantie deckt keine durch die folgenden Ursachen hervorgerufenen Defekte oder Fehlleistungen des Geräts ab:

- i. Reguläre Abnutzungserscheinungen.
- ii. Nichtbeachtung der von ZTE bereitgestellten Installations-, Betriebs- und Wartungsanleitungen durch den Endbenutzer.
- iii. Unsachgemäßer Umgang, unsachgemäße Verwendung, Nachlässigkeit oder unsachgemäße Installation, Zerlegung, Aufbewahrung, Pflege oder fehlerhafte Bedienung des Produkts durch den Endbenutzer.
- iv. Änderungen oder Reparaturen, die nicht von ZTE oder von ZTEzertifiziertem Personal vorgenommen wurden.
- v. Stromausfälle, Überspannungen, Brände, Überschwemmungen, Unfälle und Handlungen Dritter oder andere Ereignisse, auf die ZTE keinen Einfluss hat.
- vi. Verwendung von Produkten von Drittanbietern oder Verwendung des Produkts in Kombination mit Produkten von Drittanbietern, wenn die auftretenden Fehler auf eine solche Verwendung zurückzuführen sind.

vii.Jegliche andere Fehlerquelle, die auf die Verwendung des Produkts für nicht vorgesehene Verwendungszwecke zurückzuführen ist.

Unter den oben beschriebenen Umständen haben Endbenutzer keinerlei Recht, ein ZTE-Produkt zurückzuweisen, zurückzugeben oder eine Rückerstattung für ein solches Produkt zu erhalten.

Diese Garantie stellt für Endbenutzer das einzige Rechtsmittel und für ZTE die einzige Haftung für defekte oder fehlerhafte Produkte dar. Sie gilt anstelle aller anderen ausdrücklichen, stillschweigenden oder gesetzlichen Garantien, u. a. stillschweigender Garantien der Marktgängigkeit und der Eignung für einen bestimmten Zweck, sofern dies durch Gesetze nicht anders geregelt wird.

## Haftungsbeschränkung

ZTE haftet nicht für entgangenen Gewinn oder indirekte, besondere, zufällige oder Folgeschäden, die sich aus oder in Verbindung mit der Verwendung dieses Produkts ergeben, unabhängig davon, ob ZTE auf die Möglichkeit solcher Schäden hingewiesen wurde, davon wusste oder hätte wissen müssen, einschließlich, aber nicht beschränkt auf entgangenen Gewinn, Geschäftsunterbrechung, Kapitalkosten, Kosten für Ersatzanlagen oder -produkte oder Kosten für Ausfallzeiten.

## Hochfrequenzbelastung

Dieses Gerät entspricht den CE-Vorgaben zur Strahlungsbelastung in nicht kontrollierter Umgebung. Dieses Gerät sollte mit einem Mindestabstand von 20 cm zwischen Strahlungsquelle und Personen installiert und betrieben werden.

## Technische Angaben

Dieses Funkgerät verwendet die folgenden Frequenzbänder und die maximale Hochfrequenzleistung.

## **HINWEIS**

Die Leistung sämtlicher Produkte von ZTE entspricht den vorgegebenen Grenzwerten der Europäischen Union. Die vom Produkt unterstützten Frequenzbereiche sind modellabhängig.

UMTS-BAND 1/8: 23 dBm LTE-BAND 1/3/7/8/20/28/38: 23 dBm 5G n1/3/7/28: 23 dBm 5G n78: 25,5 dBm 802.11 a/b/g/n/ac/ax: 2,4-GHz-Band < 29 dBm 5-GHz-Band < 25 dBm

## CE-Warnung (Sachgemäße Verwendung)

Wie in diesem Handbuch beschrieben, darf Ihr Gerät nur an den dafür geeigneten Standorten verwendet werden. Berühren Sie den Antennenbereich Ihres Geräts möglichst nicht.

#### Entsorgung von Altgeräten

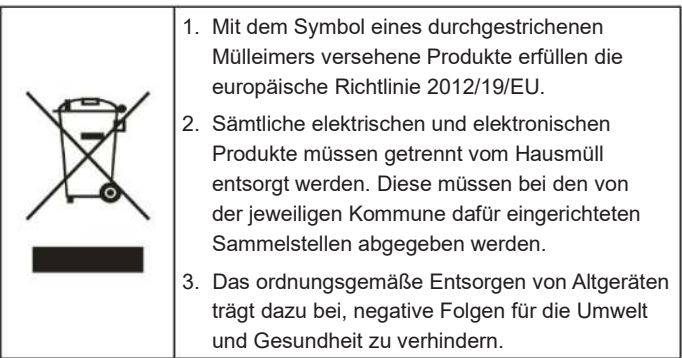

Bitte senden Sie für auf der WEEE-Richtlinie basierende Recycling-Informationen zum vorliegenden Produkt eine E-Mail an weee@zte.com.cn

## EU-KONFORMITÄTSERKLÄRUNG

# CE

Die ZTE Corporation erklärt hiermit, dass die Funkanlage Typ MC888A ULTRA den Vorgaben der Richtlinie 2014/53/EU entspricht.

Der vollständige Text der EU-Konformitätserklärung ist unter der folgenden Internetadresse verfügbar: https://certification.ztedevices.com

Dieses Gerät ist im Frequenzbereich zwischen 5150 MHz und 5350 MHz auf die Verwendung im Innenbereich beschränkt.

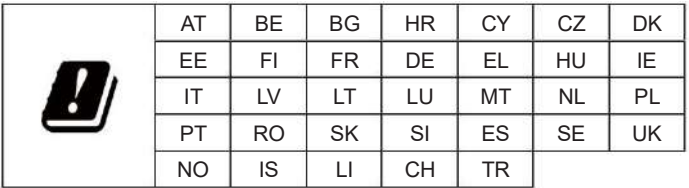

## Einhaltung der Richtlinie 2009/125/EG

Das Produkt erfüllt die Anforderungen der Richtlinie 2009/125/EG und ist konform mit deren VERORDNUNG (EG) Nr. 1275/2008 und (EU) Nr. 801/2013. Weitere Informationen finden Sie unter https://certification.ztedevices.com

ZTE CORPORATION NR. 55, Hi-tech Road South, Shenzhen, VR China Postleitzahl: 518057